# (PAP وأ CHAP (PPP ةقداصم ءاطخأ فاشكتسأ اهحالصإو  $\overline{\phantom{a}}$

## المحتويات

[المقدمة](#page-0-0) [المتطلبات الأساسية](#page-0-1) [مصطلحات](#page-0-2) [المتطلبات](#page-1-0) [المكونات المستخدمة](#page-1-1) [الاصطلاحات](#page-1-2) [أستكشاف أخطاء المخطط الانسيابي وإصلاحها](#page-1-3) [هل يقوم الموجه بتنفيذ مصادقة CHAP أو PAP؟](#page-2-0) [هل يقوم الموجه بتنفيذ مصادقة CHAP أحادية الإتجاه أو ثنائية الإتجاه؟](#page-3-0) [هل هذا فشل وارد؟](#page-3-1) [هل اسم المستخدم في التحدي الصادر أو الاستجابة نفسها لاسم المضيف؟](#page-5-0) [هل الجهاز البعيد هو موجه Cisco الذي يمكنك الوصول إليه؟](#page-5-1) [أستكشاف أخطاء بروتوكول CHAP الصادرة وإصلاحها](#page-5-2) [الموجه لا يستخدم AAA أو AAA المحلي فقط](#page-7-0) [أستكشاف مشكلات المصادقة والتفويض والمحاسبة \(AAA \(العامة القائمة على الخادم وإصلاحها](#page-8-0) [معلومات ذات صلة](#page-10-0)

## <span id="page-0-0"></span>المقدمة

تعد مشاكل مصادقة بروتوكول الاتصال من نقطة إلى نقطة (PPP (أحد أكثر الأسباب شيوعا لفشل إرتباط الاتصال من خلال الطلب الهاتفي. يقدم هذا المستند بعض إجراءات أستكشاف أخطاء مصادقة PPP وإصلاحها.

## <span id="page-0-1"></span>المتطلبات الأساسية

- قم بتمكين تفاوض PPP وتصحيح الأخطاء لمصادقة PPP.
- لا تبدأ مرحلة مصادقة PPP حتى تكتمل مرحلة بروتوكول التحكم في الارتباط (LCP (وتكون في حالة الفتح. إن ppp debug لا يشير إلى أن LCP مفتوح، يتحرى هذا إصدار قبل متابعة.
- يجب تكوين مصادقة PPP على كلا الجانبين. أصدرت هذا أمر حسب المناسب:[بروتوكول مصادقة PPP](//www.cisco.com/en/US/docs/ios/security/command/reference/sec_p2.html#wp1032515) على كلا الموجهين، لمصادقة بروتوكول المصادقة لتأكيد الاتصال بقيمة التحدي (CHAP) في الاتجاهين.<u>ا**لاتصال ببروتوكول**</u> [PPP](//www.cisco.com/en/US/docs/ios/security/command/reference/sec_p2.html#wp1032515) الخاص [بمصادقة](//www.cisco.com/en/US/docs/ios/security/command/reference/sec_p2.html#wp1032515) PPP على موجه الاتصال، للمصادقة أحادية الإتجاه[.PPP لمصادقة](//www.cisco.com/en/US/docs/ios/security/command/reference/sec_p2.html#wp1032515) على كلا الموجهين، لمصادقة PAP.

## <span id="page-0-2"></span>مصطلحات

• ال**جهاز المحلي** (او الموجه المحلي) - هذا هو النظام الذي يتم تشغيل جلسة تصحيح الأخطاء عليه حاليا. بينما تقوم بنقل جلسة تصحيح الأخطاء من موجه إلى آخر، قم بتطبيق المصطلح جهاز محلي على الموجه الآخر.

• **النظير** - الطرف الآخر للارتباط من نقطة إلى نقطة. وبالتالي، فإن الجهاز ليس الجهاز المحلي.على سبيل المثال، إذا قمت بإصدار الأمر [negotiation ppp debug](//www.cisco.com/en/US/docs/ios/12_2/debug/command/reference/dbfmodem.html#wp1018682) على RouterA، فهذا هو الجهاز المحلي والموجه B هو النظير. ومع ذلك، إذا قمت بنقل تصحيح الأخطاء إلى RouterB، يصبح هو الجهاز المحلي ويصبح الموجه A هو النظير. ملاحظة: لا تعني مصطلحات الأجهزة المحلية والأجهزة النظيرة علاقة بين العميل والخادم. اعتمادا على مكان تشغيل جلسة تصحيح الأخطاء، يمكن أن يكون عميل الطلب الهاتفي هو الجهاز المحلي أو النظير.

## <span id="page-1-0"></span>المتطلبات

cisco يوصي أن يتلقى أنت معرفة من هذا موضوع:

يجب أن تكون قادرا على قراءة إخراج تفاوض PPP الخاص بتصحيح الأخطاء وفهمه. راجع [إخراج تفاوض](//www.cisco.com/en/US/tech/tk713/tk507/technologies_tech_note09186a00800ae945.shtml) ● [تصحيح أخطاء PPP](//www.cisco.com/en/US/tech/tk713/tk507/technologies_tech_note09186a00800ae945.shtml) الخاص بالمستند للحصول على مزيد من المعلومات.

## <span id="page-1-1"></span>المكونات المستخدمة

لا يقتصر هذا المستند على إصدارات برامج ومكونات مادية معينة.

## <span id="page-1-2"></span>الاصطلاحات

راجع [اصطلاحات تلميحات Cisco التقنية للحصول على مزيد من المعلومات حول اصطلاحات المستندات.](//www.cisco.com/en/US/tech/tk801/tk36/technologies_tech_note09186a0080121ac5.shtml)

# <span id="page-1-3"></span>أستكشاف أخطاء المخطط الانسيابي وإصلاحها

يتضمن هذا المستند بعض مخططات التدفق للمساعدة في أستكشاف الأخطاء وإصلاحها. يمكنك المتابعة إلى المخطط الانسيابي التالي بالنقر على الدوائر المرقمة. Note: Please do not skip any steps in this flowchart

Authentication can be done by both, either or neither side of the connection. Cisco highly recommends using authentication as a way of securing the network against intrusion. Authentication failures are one ofthemost common problems encountered in PPP negotiation.

Note: This document assumes that the LCP state is open. If the LCP state is not open, troubleshoot that issue before proceeding with this document

Enable the following debugs debug ppp negotiation and debug ppp authentication.

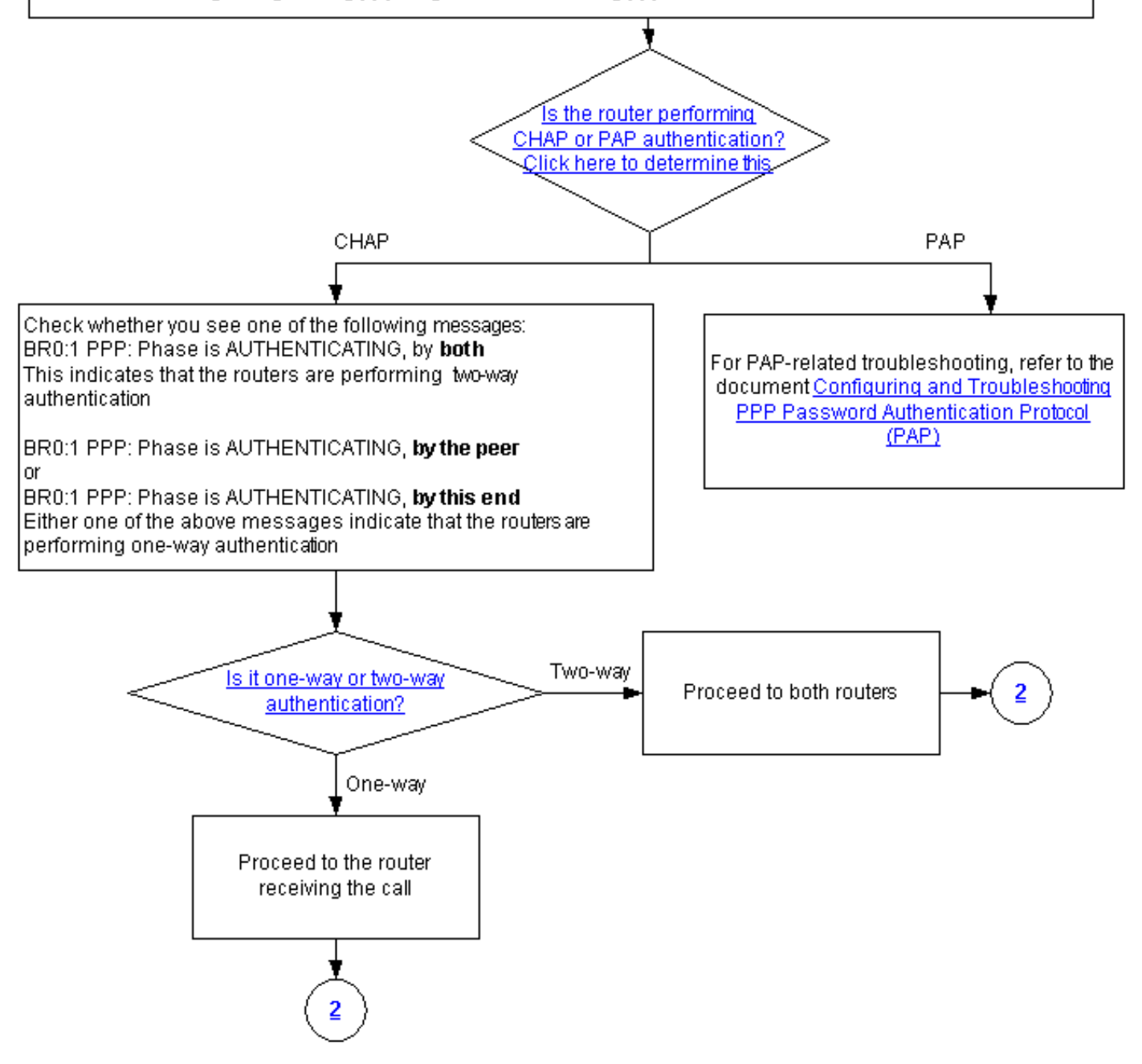

## <span id="page-2-0"></span>هل يقوم الموجه بتنفيذ مصادقة CHAP أو PAP؟

لتحديد ما إذا كان الموجه يؤدي مصادقة CHAP أو PAP، ابحث عن هذه السطور في إخراج مصادقة PPP وتصحيح الأخطاء:

**CHAP** 

#### ابحث عن CHAP في مرحلة المصادقة:

Mar 7 21:16:29.468: BR0:1 PPP: **Phase is AUTHENTICATING**, by this end\* "Mar 7 21:16:29.468: BR0:1 **CHAP**: O CHALLENGE id 5 len 33 from "maui-soho-03\* PAP

ابحث عن PAP في مرحلة المصادقة:

Mar 7 21:24:11.980: BR0:1 PPP: **Phase is AUTHENTICATING**, by both\* "Mar 7 21:24:12.084: BR0:1 **PAP**: I AUTH-REQ id 1 len 23 from "maui-soho-01\* هل يقوم الموجه بتنفيذ مصادقة CHAP أحادية الإتجاه أو ثنائية الإتجاه؟

<span id="page-3-0"></span>ابحث عن إحدى هذه الرسائل في إخراج تفاوض PPP الخاص بتصحيح الأخطاء:

BR0:1 PPP: Phase is AUTHENTICATING, **by both**

تشير الرسالة الواردة أعلاه إلى أن الموجهات تنفذ مصادقة ثنائية الإتجاه.

تشير إحدى الرسائل أدناه إلى أن الموجهات تقوم بإجراء مصادقة أحادية الإتجاه:

BR0:1 PPP: Phase is AUTHENTICATING, **by the peer**

أو

BR0:1 PPP: Phase is AUTHENTICATING, **by this end**

<span id="page-3-1"></span>هل هذا فشل وارد؟

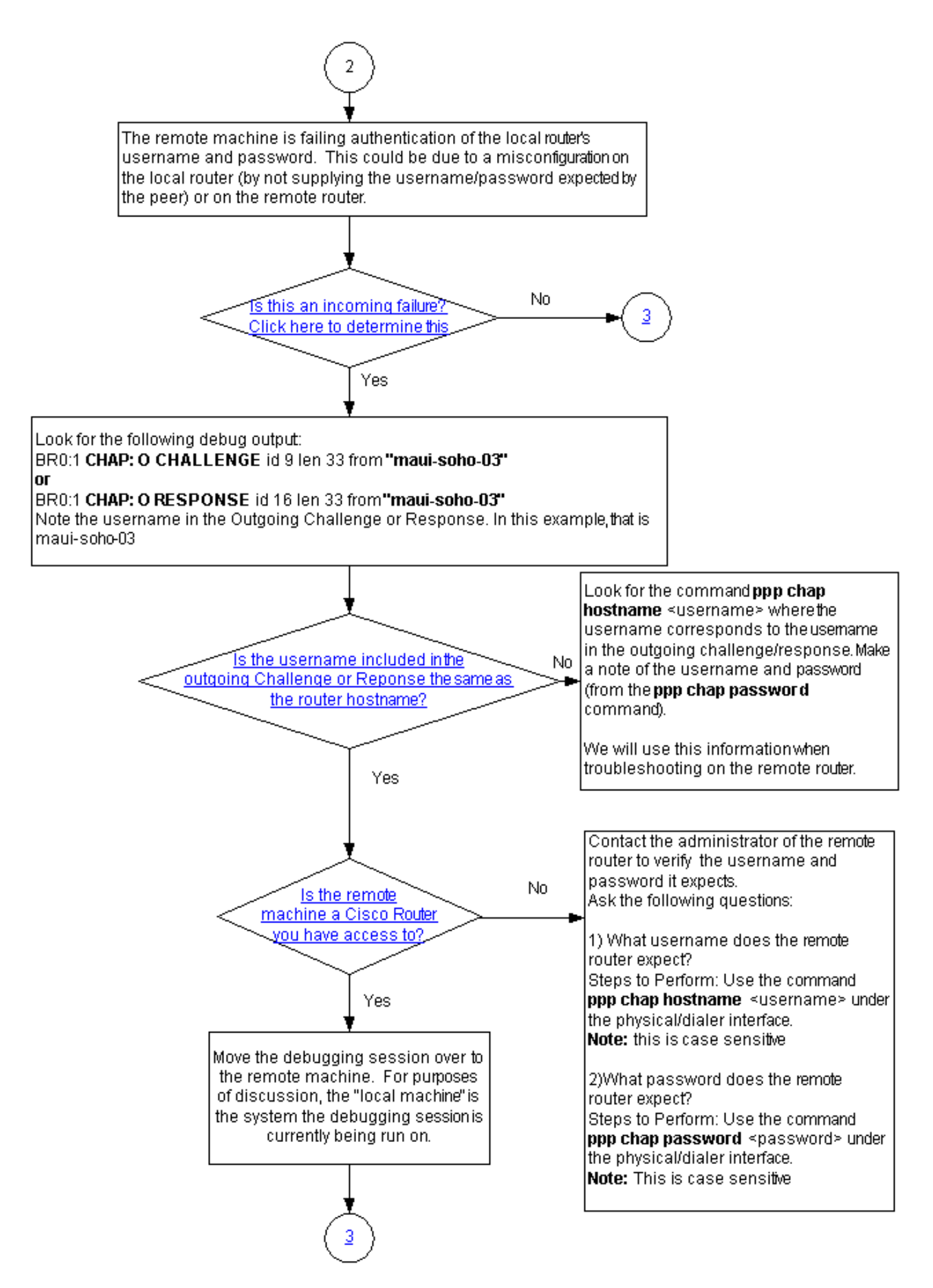

تحقق لمعرفة ما إذا كنت تتلقى رسائل بريد أو فشل واردة. تذكر أن "I "تشير إلى أن الرسالة هي رسالة واردة:

BR0:1 LCP: I TERMREQ أو

BR0:1 CHAP: I FAILURE يشير الفشل الوارد إلى أن النظير يفشل في مصادقة اسم مستخدم وكلمة مرور الموجه المحلي. قد يكون هذا بسبب تكوين غير صحيح على الموجه المحلي (من خلال عدم توفير اسم المستخدم وكلمة المرور المتوقعين من قبل النظير) أو على الموجه البعيد.

<span id="page-5-0"></span>هل اسم المستخدم في التحدي الصادر أو الاستجابة نفسها لاسم المضيف؟

ابحث عن التالي في إخراج تفاوض PPP الخاص بتصحيح الأخطاء:

**"**BR0:1 **CHAP: O CHALLENGE** id 9 len 33 from **"maui-soho-03**

أو

**"**BR0:1 **CHAP: O RESPONSE** id 16 len 33 from **"maui-soho-03**

لاحظ اسم المستخدم في التحدي الصادر أو الاستجابة الصادرة. في هذا المثال، هو maui-soho-03. تحتاج إلى هذا للتحقق من تطابق اسم المستخدم وكلمة المرور المستخدمين للمصادقة مع الاسم المتوقع من الجانب البعيد. على سبيل المثال، إذا كان الموجه المحلي يعرف نفسه للنظير ك A، ولكن النظير كان يتوقع B، ثم تفشل المصادقة.

إذا لم يكن اسم المستخدم في التحدي الصادر هو نفسه اسم المضيف، فابحث عن الأمر <mark>ppp chap hostname</mark> <u>s<username ،</u> حيث يتوافق اسم المستخدم مع اسم المستخدم في التحدي الصادر. دون اسم المستخدم وكلمة المرور (في الأمر المرفق password chap ppp(. سوف تستخدم هذه المعلومات عند أستكشاف أخطاء الموجه عن بعد وإصلاحها.

### <span id="page-5-1"></span>هل الجهاز البعيد هو موجه Cisco الذي يمكنك الوصول إليه؟

ونظرا لأننا قد قررنا أن الموجه المحلي قد تلقى فشلا واردا، فإننا نعلم أن الفشل يحدث على النظير. إن يتلقى أنت منفذ إلى البعيد cisco مسحاج تخديد، بعد ذلك يتحرى على أن أداة.

إذا لم يكن لديك حق الوصول إلى الموجه البعيد، فاتصل بمسؤول ذلك الموجه للتحقق من اسم المستخدم وكلمة المرور التي يتوقعها.

اطرح هذه الاسئلة:

- 1. ما اسم المستخدم الذي يتوقعه الموجه عن بعد؟أستخدم الأمر <u>ppp chap hostname <*username* </u>تحت الواجهة المادية أو واجهة المتصل. قم بتكوين اسم المستخدم الذي يقدمه المسؤول عن بعد هنا.ملاحظة: هذه حالة حساسة.
- 2. ما كلمة المرور التي يتوقعها الموجه البعيد؟أستخدم الأمر <u>password <password <</u>pas تحت الواجهة المادية أو واجهة المتصل.ملاحظة: هذه حالة حساسة.

لمزيد من المعلومات، ارجع إلى <u>[مصادقة PPP](//www.cisco.com/en/US/tech/tk713/tk507/technologies_configuration_example09186a0080094333.shtml)</u> للمستن[د](//www.cisco.com/en/US/tech/tk713/tk507/technologies_configuration_example09186a0080094333.shtml) <u>باستخدام أوامر إستدعاء بروتوكول PPP chap و</u>مصادقة [.PPP](//www.cisco.com/en/US/tech/tk713/tk507/technologies_configuration_example09186a0080094333.shtml)

<span id="page-5-2"></span>أستكشاف أخطاء بروتوكول CHAP الصادرة وإصلاحها

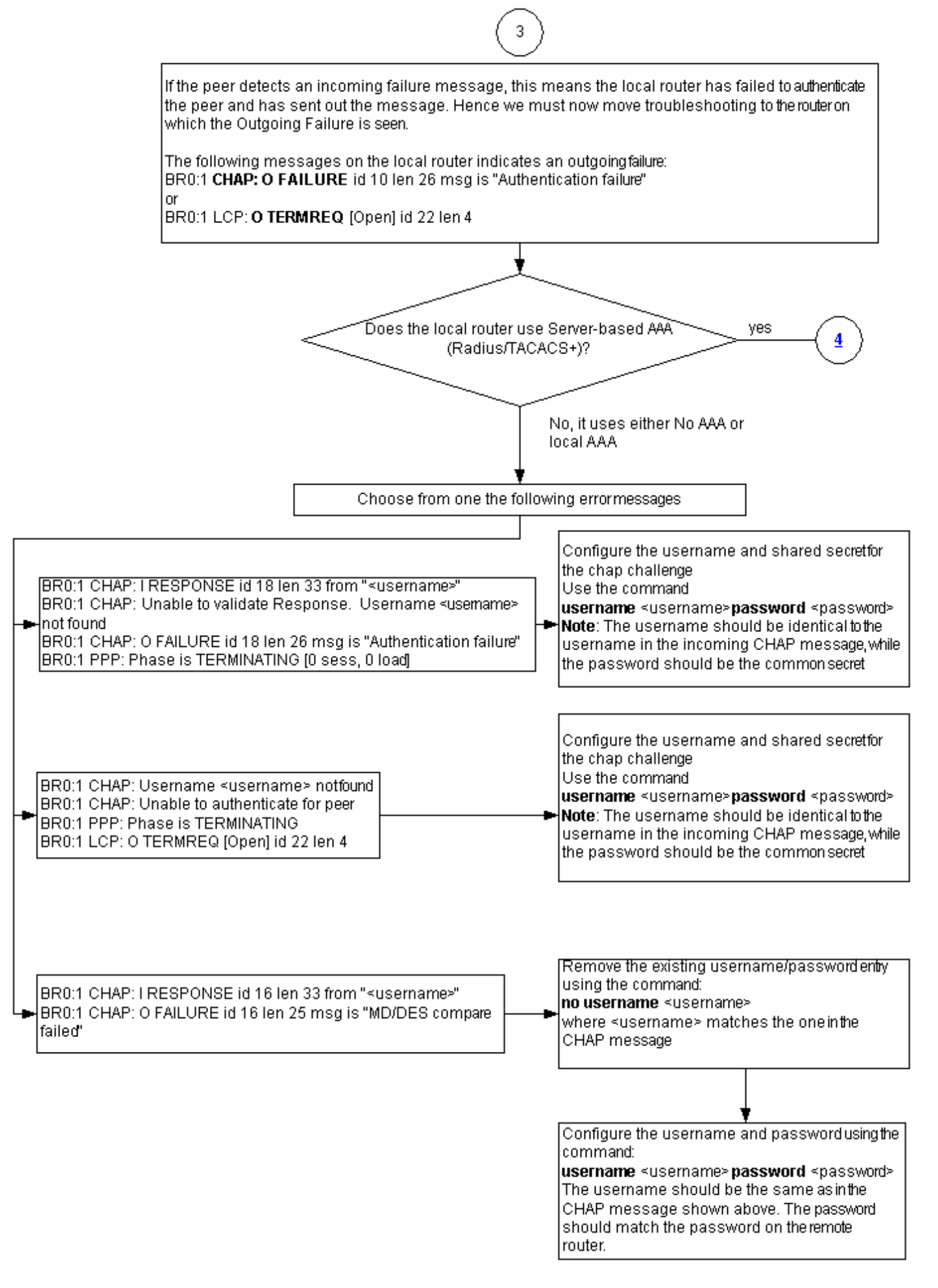

إذا قام النظير باكتشاف رسالة فشل واردة، فهذا يعني أن الموجه المحلي فشل في مصادقة النظير وأرسل الرسالة. وبالتالي، يجب عليك الآن أستكشاف أخطاء الموجه وإصلاحها والتي تشير إلى الفشل الصادر عليها. **"**BR0:1 **CHAP: O FAILURE** id 10 len 26 msg is **"Authentication failure**

أو

BR0:1 **LCP: O TERMREQ** [Open] id 22 len 4

### <span id="page-7-0"></span>الموجه لا يستخدم AAA أو AAA المحلي فقط

إذا لم يستخدم الموجه نظام المصادقة والتفويض والمحاسبة (RADIUS) (AAA أو TACACS+ (القائم على الخادم، فيمكن حينئذ للموجه إستخدام إما AAA أو AAA المحلي. تحقق ما إذا كنت ترى إحدى الرسائل التالية في إخراج تصحيح الأخطاء:

#### تعذر التحقق من صحة الاستجابة

#### لم يتم العثور على اسم المستخدم <username<

"BR0:1 **CHAP: I RESPONSE** id 18 len 33 from "maui-soho-03 *Incoming CHAP response to our challenge. ! -- The username used in the response is maui- -- ! soho-03.* BR0:1 **CHAP: Unable to validate Response. Username maui-soho-03 not found** *The username supplied by the peer is not configured on the router. ! -- We assume the peer -- ! does not have permission to connect.* BR0:1 **CHAP: O FAILURE** id 18 len 26 msg is "Authentication "failure *Outgoing CHAP failure message. ! -- The peer will see this as an incoming failure.* BR0:1 *-- !* [PPP: Phase is TERMINATING [0 sess, 0 load

قد يرجع عدم تطابق اسم المستخدم إلى سببين:

- 1. لم يوفر النظير اسم المستخدم المتوقع من قبل الموجه المحلي. على سبيل المثال، توقعنا (وشكلت) اسم المستخدم RouterA، ولكن النظير أستخدم الاسم RouterB. يمكنك إما تكوين اسم المستخدم وكلمة المرور المرسلة من قبل النظير أو تصحيح النظير باستخدام اسم المستخدم الصحيح.
	- 2. الموجه المحلي لا يحتوي على اسم المستخدم الذي تم تكوينه. إذا كان اسم المستخدم الذي يقدمه النظير يطابق ما توقعه الموجه المحلي، فعليك تكوين اسم المستخدم وكلمة المرور.

غالبا ما يتم رؤية هذه المشكلة عندما يستخدم النظير الأمر <mark>ppp chap hostname ل</mark>تكوين اسم مستخدم خلاف اسم مضيف الموجه.

أستخدم الأمر *username> ا*assword <password> ، حيث يتم إستبدال <*username>* باسم المستخدم في رسالة الخطأ أعلاه.

لم يتم العثور على اسم المستخدم <username<

غير قادر على مصادقة النظير

**"**BR0:1 **CHAP: I CHALLENGE** id 17 len 33 from **"maui-soho-01** *Incoming challenge from maui-soho-01. ! -- This router must look up the username specified -- ! ! -- in order to create the CHAP response.* BR0:1 **CHAP: Username maui-soho-01 not found** *The username (maui-soho-01) supplied by the peer is not configured locally.* BR0:1 **CHAP:** *-- !* **Unable to authenticate for peer** *Since this router does not recognize the username ! -- it cannot create the outgoing CHAP -- ! .RESPONSE.* BR0:1 PPP: Phase is TERMINATING *! -- Authentication fails*

قد يرجع عدم تطابق اسم المستخدم إلى سببين:

- 1. لم يوفر النظير اسم المستخدم المتوقع من قبل الموجه المحلي. على سبيل المثال، توقعنا (وقمنا بتهيئة) اسم المستخدم RouterA. ومع ذلك، أستخدم النظير اسم RouterB. يمكنك إما تكوين اسم المستخدم وكلمة المرور المرسلة من قبل النظير أو تحديث النظير باسم المستخدم الصحيح.
	- 2. الموجه المحلي لا يحتوي على اسم المستخدم الذي تم تكوينه. إذا كان اسم المستخدم الذي يقدمه النظير يطابق ما توقعه الموجه المحلي، فعليك تكوين اسم المستخدم وكلمة المرور.

غالبا ما يتم رؤية هذه المشكلة عندما يستخدم النظير الأمر <mark>ppp chap hostname ل</mark>تكوين اسم مستخدم خلاف اسم مضيف الموجه.

أستخدم الأمر password <password>username <sup>&</sup>lt;username <، حيث يتم إستبدال <username <sup>&</sup>lt;باسم المستخدم في رسالة الخطأ أعلاه.

### فشل مقارنة DES/MD

**"**BR0:1 **CHAP: I RESPONSE** id 16 len 33 from **"maui-soho-03 "**BR0:1 **CHAP: O FAILURE** id 16 len 25 msg is **"MD/DES compare failed**

سبب هذا الخطأ عدم تطابق كلمة المرور. وقد يكون هذا راجعا إلى سببين:

- 1. لم يوفر النظير كلمة المرور المتوقعة من الموجه المحلي. على سبيل المثال، توقعنا (وقمنا بتهيئة) كلمة المرور LetmeIn، ولكن النظير أستخدم كلمة المرور. يمكنك إما إعادة تكوين اسم المستخدم وكلمة المرور المرسلة من قبل النظير أو تصحيح النظير باستخدام اسم المستخدم الصحيح.
	- 2. لا يحتوي الموجه المحلي على كلمة المرور التي تم تكوينها بشكل صحيح. إذا قمت بالتحقق من صحة كلمة المرور المقدمة من النظير، فأعد تكوين الموجه المحلي.

#### الحل:

أزلت الحالي username وكلمة مدخل يستعمل هذا أمر: .1

*<***no username <***username*

حيث <username يتم إستبدالها باسم المستخدم في رسالة الخطأ. في هذا المثال، سيكون ذلك --03. شكلت ال username وكلمة يستعمل هذا أمر: .2

**username password**

يجب أن يكون اسم المستخدم هو نفسه الموجود في رسالة CHAP الموضحة أعلاه. يجب أن تتطابق كلمة المرور مع كلمة المرور على الموجه البعيد.

<span id="page-8-0"></span>أستكشاف مشكلات المصادقة والتفويض والمحاسبة (AAA (العامة القائمة على الخادم وإصلاحها

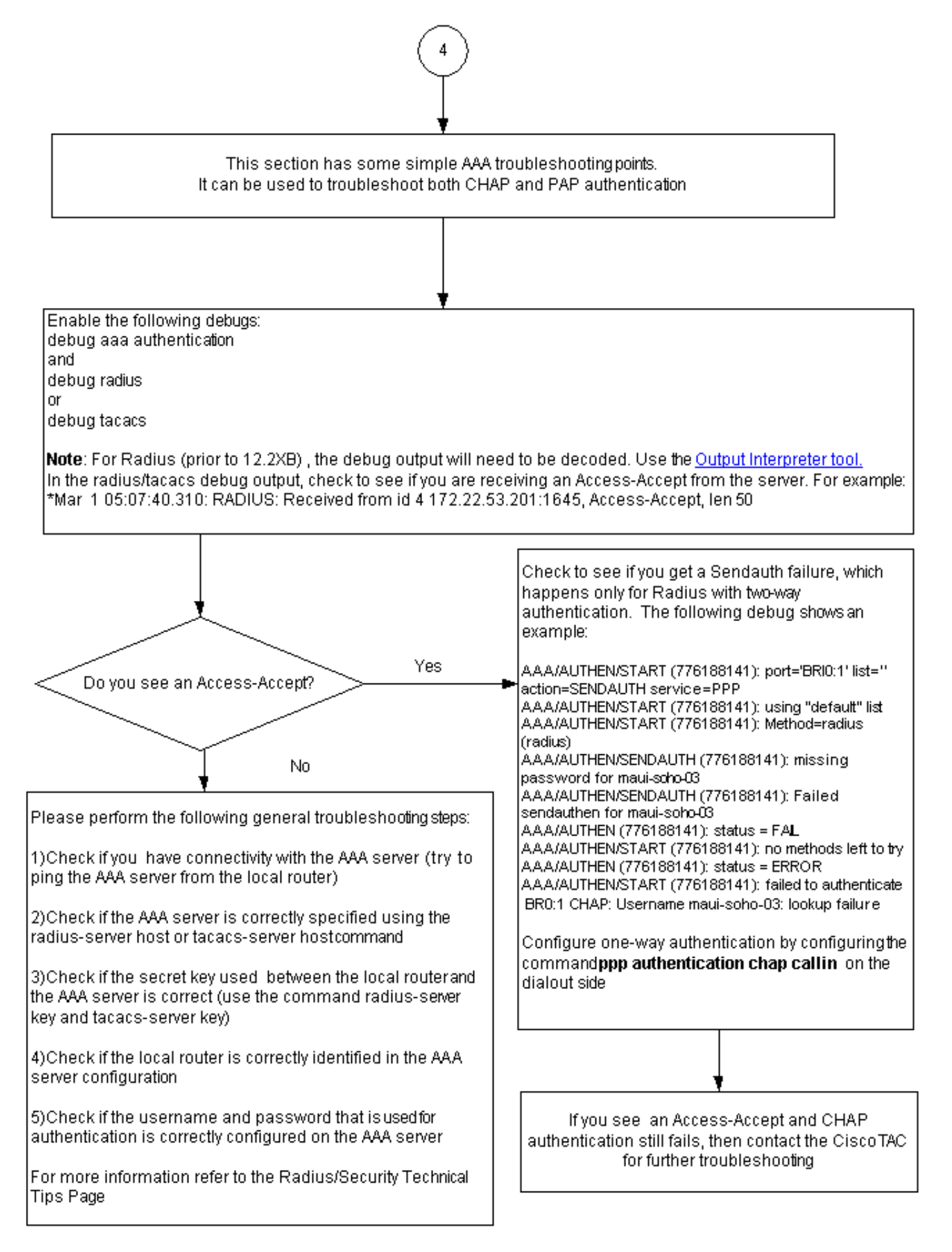

ملاحظة: لا يقصد بهذا المستند أن يكون مورد أستكشاف أخطاء AAA وإصلاحها. لمزيد من المعلومات حول أستكشاف أخطاء AAA وإصلاحها، ارجع إلى الموارد التالية:

- [RADIUS](//www.cisco.com/en/US/tech/tk583/tk547/tsd_technology_support_sub-protocol_home.html) .
	- [Tacacs](//www.cisco.com/en/US/tech/tk583/tk642/tsd_technology_support_sub-protocol_home.html) •

### المشكلة: تعمل مصادقة PAP ل PPP، لكن 2MSchapV يفشل

قد لا تتمكن من المصادقة إلى خادم ACS لأن خادم ACS لا يتلقى طلب المصادقة، مما يؤدي إلى فشل جلسة العمل. تتم ملاحظة هذا السلوَك وتسجيله ضمن معرف تصحيح الأخطاء من Cisco <u>CSCee04466</u> (<u>[العملاء](//tools.cisco.com/RPF/register/register.do)</u> [المسجلون](//tools.cisco.com/RPF/register/register.do) فقط). كحل بديل، أستخدم خادم RADIUS لجلسات عمل PPP. ومع ذلك، احتفظ بخادم TACACS+ للأغراض الإدارية على الموجه.

## <span id="page-10-0"></span>معلومات ذات صلة

- [فهم إخراج تفاوض تصحيح أخطاء PPP](//www.cisco.com/en/US/tech/tk713/tk507/technologies_tech_note09186a00800ae945.shtml?referring_site=bodynav)
- [استيعاب مصادقة CHAP PPP وتكوينها](//www.cisco.com/en/US/tech/tk713/tk507/technologies_tech_note09186a00800b4131.shtml?referring_site=bodynav)
- [مصادقة PPP باستخدام أوامر إستدعاء بروتوكول hostname chap PPP و مصادقة PPP](//www.cisco.com/en/US/tech/tk713/tk507/technologies_configuration_example09186a0080094333.shtml?referring_site=bodynav)
- [تكوين بروتوكول مصادقة كلمة مرور PAP \(PPP \(واستكشاف أخطاء هذا البروتوكول وإصلاحها](//www.cisco.com/en/US/tech/tk713/tk507/technologies_tech_note09186a0080093c6f.shtml?referring_site=bodynav)
	- [دعم تقنية الطلب والوصول](//www.cisco.com/cisco/web/psa/default.html?mode=tech&level0=277907760&referring_site=bodynav)
	- [الدعم التقني والمستندات Systems Cisco](//www.cisco.com/cisco/web/support/index.html?referring_site=bodynav)

ةمجرتلا هذه لوح

ةي الآل التاين تان تان تان ان الماساب دنت الأمانية عام الثانية التالية تم ملابات أولان أعيمته من معت $\cup$  معدد عامل من من ميدة تاريما $\cup$ والم ميدين في عيمرية أن على مي امك ققيقا الأفال المعان المعالم في الأقال في الأفاق التي توكير المالم الما Cisco يلخت .فرتحم مجرتم اهمدقي يتلا ةيفارتحالا ةمجرتلا عم لاحلا وه ىل| اًمئاد عوجرلاب يصوُتو تامجرتلl مذه ققد نع امتيلوئسم Systems ارامستناه انالانهاني إنهاني للسابلة طربة متوقيا.